# <span id="page-0-0"></span>**Dell™ PowerEdge™ SC430-Systeme Benutzerhandbuch**

[Systemüberblick](file:///C:/data/systems/pe430sc/ge/ug/x9790c10.htm#wp88044) [Verwenden des System-Setup-Programms](file:///C:/data/systems/pe430sc/ge/ug/x9790c2a.htm#wp746968) [Technische Daten](file:///C:/data/systems/pe430sc/ge/ug/x9790aa0.htm#wp400989) **[Glossar](file:///C:/data/systems/pe430sc/ge/ug/x9790gl0.htm#wp906257)** 

Modell DCTA

## **Anmerkungen, Hinweise und Warnungen**

**ANMERKUNG:** Eine ANMERKUNG macht auf wichtige Informationen aufmerksam, die die Arbeit mit dem Computer erleichtern.

**HINWEIS:** Ein HINWEIS warnt vor möglichen Beschädigungen der Hardware oder vor Datenverlust und zeigt auf, wie derartige Probleme vermieden werden können.

**A** VORSICHT: VORSICHT weist auf eine potentiell gefährliche Situation hin, die zu Sachschäden, Verletzungen oder zum Tod führen könnte.

# **Abkürzungen und Akronyme**

Eine vollständige Liste von Abkürzungen und Akronymen finden Sie im Glossar.

# **Irrtümer und technische Änderungen vorbehalten. © 2005 Dell Inc. Alle Rechte vorbehalten.**

Die Reproduktion dieses Dokuments in jeglicher Form ohne schriftliche Genehmigung von Dell Inc. ist streng untersagt.

Marken in diesem Text: *Dell,* das DELL Logo und PowerEdge sind Marken von Dell Inc.; Intel, Pentium und Celeron sind eingetragene Marken von Intel Corporation; *Microsoft, Windows*<br>und MS-DOS sind eingetragene Marken und

Alle anderen in dieser Dokumentation genannten Marken und Handelsbezeichnungen sind Eigentum der jeweiligen Hersteller und Firmen. Dell Inc. erhebt keinen Anspruch auf<br>Marken und Handelsbezeichnungen mit Ausnahme der eigen

*Erstveröffentlichung : 6 Juni 2005*

# <span id="page-1-0"></span> **Technische Daten**

**Dell™ PowerEdge™ SC430-Systeme Benutzerhandbuch**

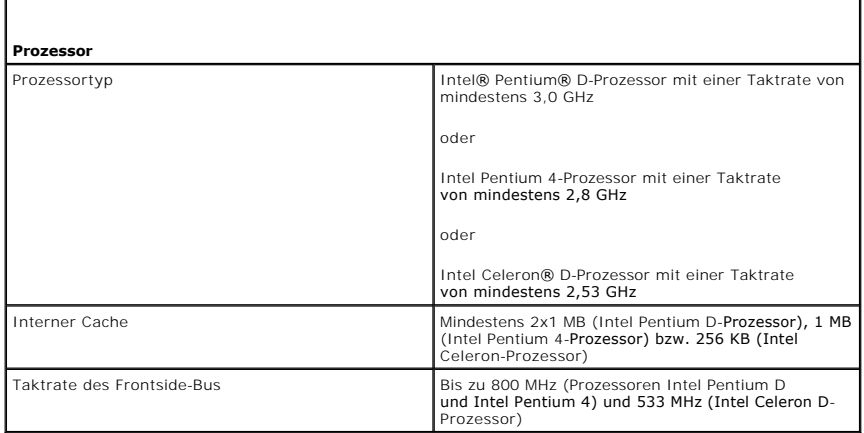

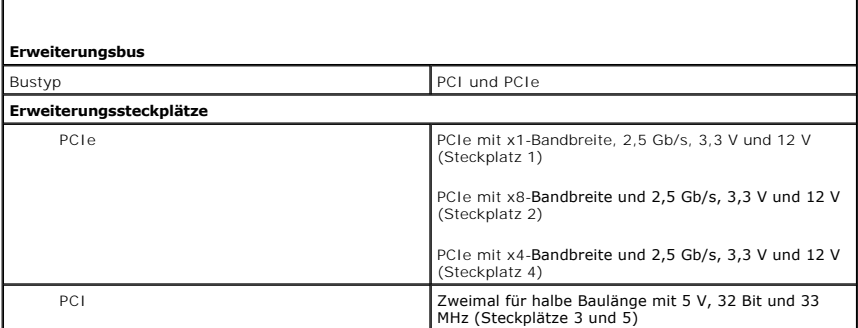

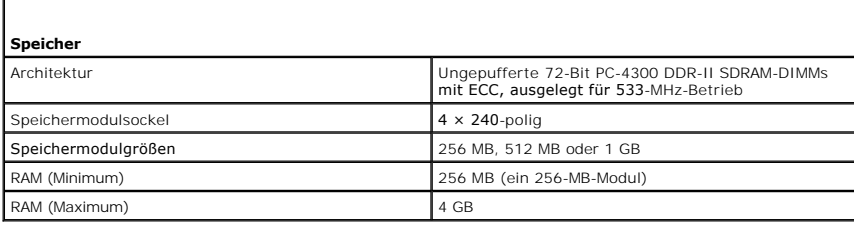

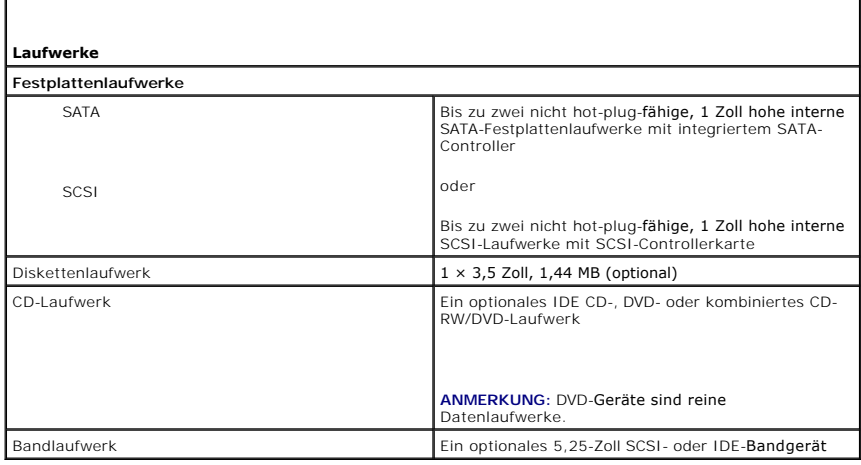

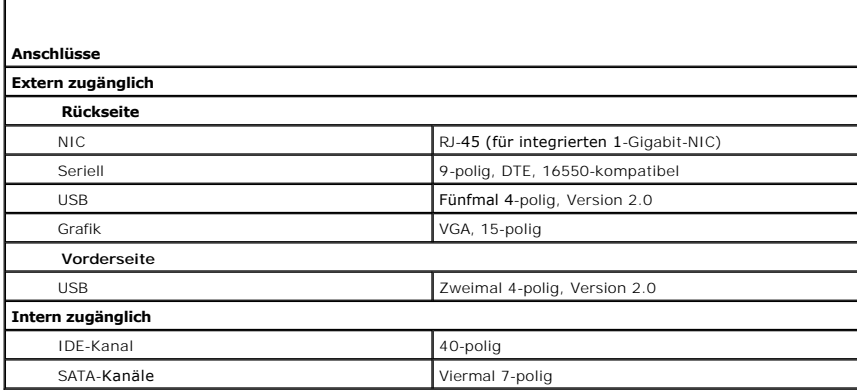

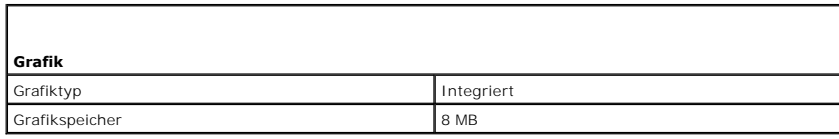

Г

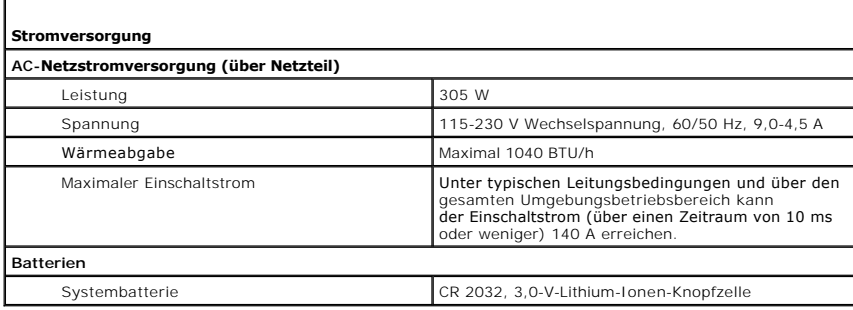

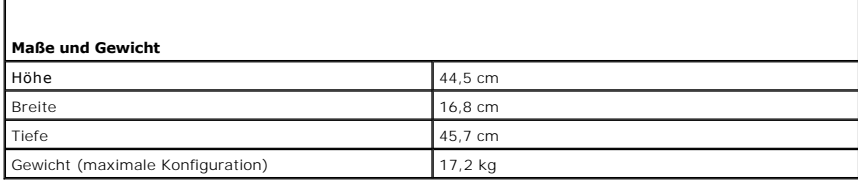

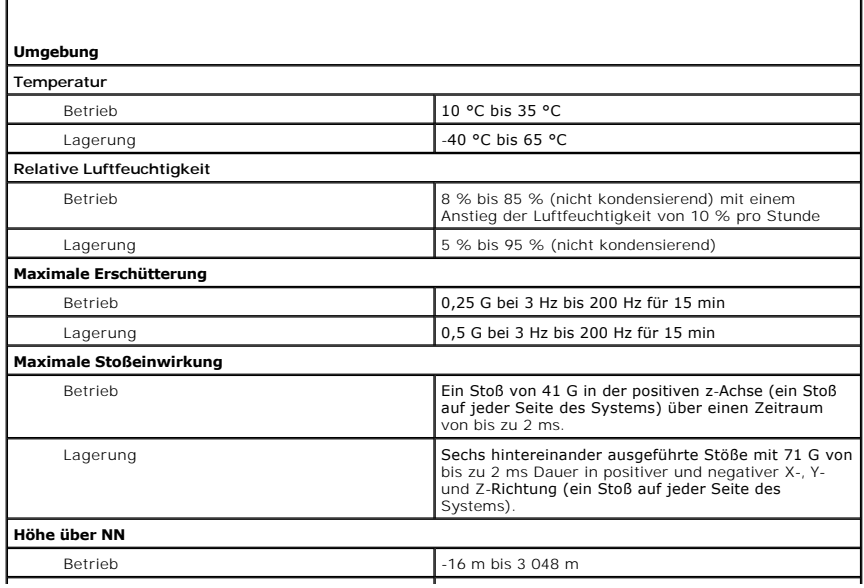

 $\lfloor$ 

Lagerung 2000 m compared to the 16 m bis 10 600 m

 $\overline{\phantom{a}}$ 

# <span id="page-4-0"></span> **Systemüberblick**

**Dell™ PowerEdge™ SC430-Systeme Benutzerhandbuch**

- [Merkmale des vorderen Bedienfelds](#page-4-1)
- [Funktionsmerkmale auf der Rückseite](#page-4-2)
- **O** Systemmerkmale
- **O** Unterstützte Betriebssysteme
- <u>Netzschutzvorrichtungen</u>
- [Weitere nützliche Informationen](#page-7-0)
- **O** Technische Unterstützung

Dieser Abschnitt beschreibt die Hauptfunktionen der Hardware und Software des Systems und enthält Informationen über die Anzeigen auf der Vorder- und<br>Rückseite des Systems. Ferner erhalten Sie Informationen über weitere nü

### <span id="page-4-1"></span>**Merkmale des vorderen Bedienfelds**

In <u>[Abbildung 1](#page-4-3)-1</u> sind die Merkmale und Anzeigen auf der Vorderseite des Systems dargestellt, und <u>Tabelle 1-1</u> enthält die zugehörigen Erläuterungen.<br>Weitere Informationen über einzelne Anzeigecodes finden Sie in der *In* 

### <span id="page-4-3"></span> **Abbildung 1-1. Merkmale und Anzeigen des vorderen Bedienfelds**

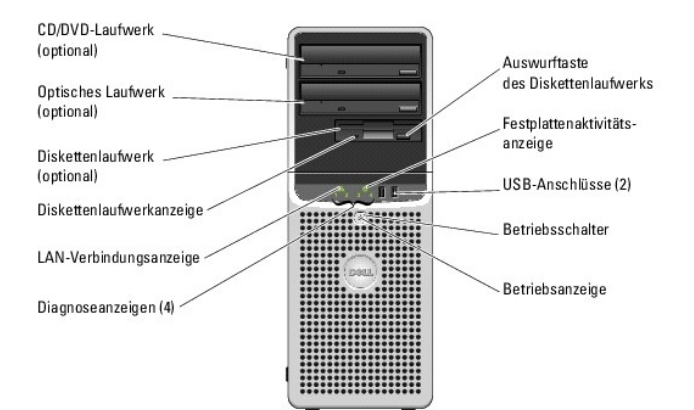

<span id="page-4-4"></span> **Tabelle 1-1. Tasten und Anzeigen auf der Vorderseite**

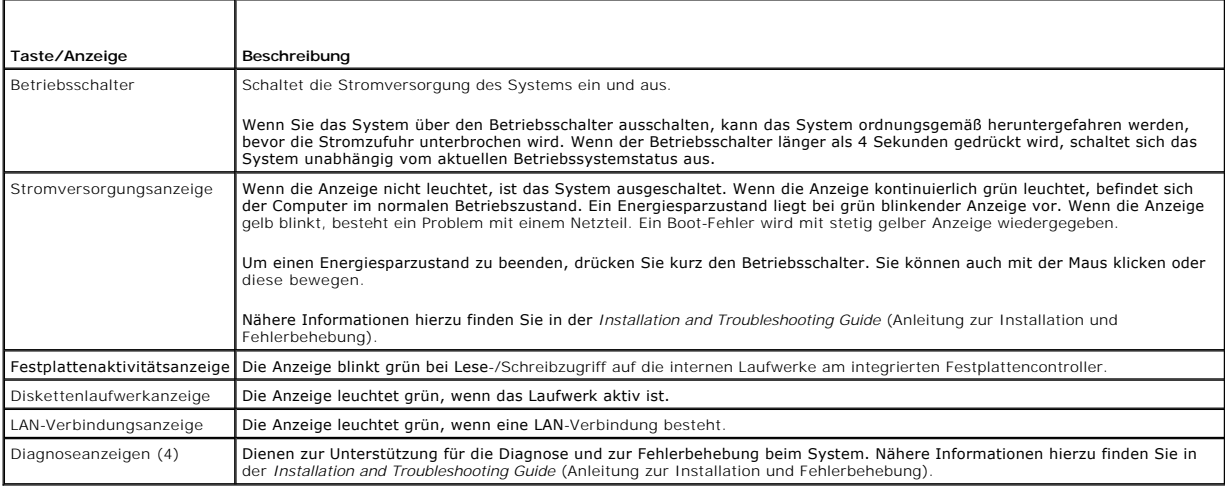

# <span id="page-4-2"></span>**Funktionsmerkmale auf der Rückseite**

In [Abbildung 1](#page-5-2)-2 sind die Merkmale auf der Rückseite des Systems dargestellt, und Abbildung 1-3 und [Tabelle 1](#page-5-3)-2 enthalten Erläuterungen für die NIC-

<span id="page-5-4"></span>Anzeigen. Weitere Informationen über die Anzeigen auf der Rückseite finden Sie in der *Installation and Troubleshooting Guide* (Anleitung zur Installation und Fehlerbehebung)

### <span id="page-5-1"></span> **Abbildung 1-2. Funktionsmerkmale auf der Rückseite**

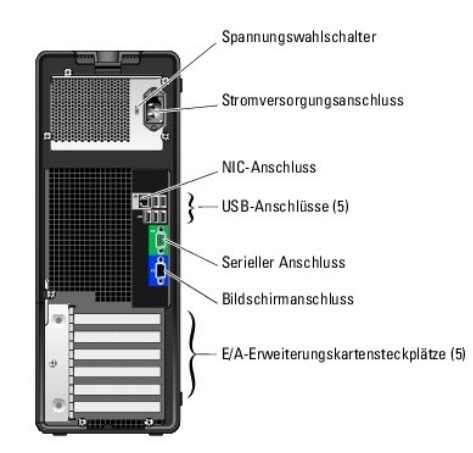

### <span id="page-5-2"></span> **Abbildung 1-3. NIC-Anzeigen**

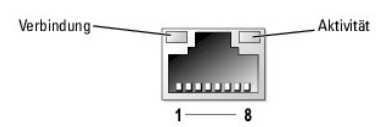

<span id="page-5-3"></span> **Tabelle 1-2. NIC-Anzeigen**

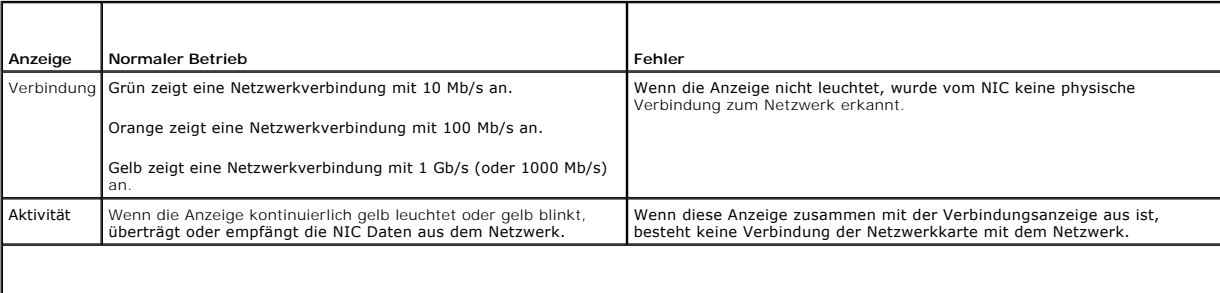

**ANMERKUNG:** Wenn der NIC im System-Setup-Programm deaktiviert ist, leuchtet weder die Verbindungs- **noch die Aktivitätsanzeige, selbst wenn eine**<br>Netzwerkverbindung vorhanden ist.

# <span id="page-5-0"></span>**Systemmerkmale**

Das System ist wie folgt ausgestattet:

- l Einer der folgenden Prozessoren:
	- o Intel® Pentium® D-Prozessor mit einer Taktrate von mindestens 3,0 GHz, einer Frontside-Bus-Taktrate von mindestens 800 MHz und mindestens 2x1 MB internem Cache.
	- o Intel Pentium 4-Prozessor mit einer Taktrate von mindestens 2,8 GHz, einer Frontside-Bus-Taktrate von mindestens 800 MHz und mindestens 1 MB internem Cache.
	- o Intel Celeron® D-**Prozessor mit einer Taktrate von mindestens 2,53 GHz, einer Frontside**-Bus-Taktrate von mindestens 533 MHz und mindestens<br>256 KB internem Cache.

Alle Prozessoren sind für EM64T ausgelegt.

**ANMERKUNG:** Verwenden Sie das System-Setup-Programm, um Informationen zum Prozessor anzuzeigen. Siehe <u>Verwenden des System-Setup-</u><br><u>Programms</u>.

1 Mindestens 256 MB von 533-MHz DDR II SDRAM-Speicher, erweiterbar auf maximal 4 GB DDR II SDRAM-Speicher durch Installation von ungepufferten ECC-Speichermodulen mit 256 MB, 512 MB oder 1 GB in der vier Speichermodulsockeln auf der Systemplatine; Verwendung von Einzel- oder Dual-<br>Modulen.

l Folgende interne Festplattenkonfigurationen (ohne Hot-Plugging) werden unterstützt:

¡ Bis zu zwei interne 1-Zoll SATA-Festplatten mit integriertem SATA-Controller

oder

- o Bis zu zwei interne 1-Zoll-SCSI-Festplattenlaufwerke mit SCSI-Controllerkarte
- l Ein externer 3,5-Zoll-Schacht für das optionale Diskettenlaufwerk und zwei 5,25-Zoll-Schächte für folgende unterstützte Laufwerke: CD, DVD, CD-RW/DVD-Kombination oder Bandsicherungsgerät.

**ANMERKUNG:** DVD-Geräte sind reine Datenlaufwerke.

- l Unterstützung für die folgenden Disk-Volume-Typen: simple (einfach), spanned (verkettet), stripped (RAID 0) und gespiegelt (RAID 1).
- l Unterstützung für USB 2.0.
- l Gehäuseeingriffserkennung.

Die Systemplatine ist mit folgenden integrierten Komponenten ausgestattet:

Zweikanaliger IDE-Controller für bis zu zwei unterstützte Geräte, darunter IDE CD, DVD, CD-RW/DVD-Kombinationslaufwerk und IDE-Bandsicherungsgerät.

**ANMERKUNG:** DVD-Geräte sind reine Datenlaufwerke.

- l SATA-Controller für bis zu vier SATA-Geräte, einschließlich maximal zwei angeschlossene SATA-Festplatten.
- l Erweiterungssteckplätze: zweimal 32 Bit/33 MHz, einmal PCIe mit x1-Bandbreite, einmal PCIe mit x4-Bandbreite und einmal PCIe mit x8-Bandbreite.
- ı Integrierte Grafik mit 8 MB SDRAM-**Grafikspeicher (nicht erweiterbar) und einer maximalen Auflösung von 1600 × 1280 Pixel und 16,7 Millionen Farben<br>(non-interlaced).**

**ANMERKUNG: Der Computer unterstützt nur integrierte Grafik.** 

l Integrierter Gigabit-Ethernet-NIC mit einer Datenübertragungsrate von 1000 Mb/s, 100 Mb/s oder 10-Mb/s; Unterstützung für PXE und Wake-on-LAN.

Die folgende Software gehört zum Lieferumfang des Systems:

- i Das System-Setup-**Programm zur schnellen Anzeige und Anderung der System**-konfigurationsinformationen. Weitere Informationen zu diesem<br>Programm finden Sie unter <u>Verwenden des System-Setup-Programms</u>.
- l Verbesserte Sicherheitsfunktionen, einschließlich Administrator- und Systemkennwort, die über das System-Setup-Programm eingerichtet werden.
- ı Diagnoseprogramm zum Prüfen der Systemkomponenten und -geräte. Informationen zum Einsatz der Systemdiagnose finden Sie unter Durchführen der<br>Systemdiagnose in der *Installation and Troubleshooting Guide* (Anleitung zur

Weitere Informationen zu einzelnen Systemmerkmalen finden Sie unter <u>Technische Daten</u>. <mark>Eine Liste der Dokumente mit weiteren Informationen über die</mark><br>Funktionen des Systems finden Sie unter <u>Weitere nützliche Informatione</u>

## <span id="page-6-0"></span>**Unterstützte Betriebssysteme**

Das System unterstützt die folgenden Betriebssysteme:

- l Microsoft® Windows Server™ 2003 Standard Edition
- l Microsoft Windows Server 2003 Standard x64 Edition
- 1 Microsoft Windows Small Business Server 2003 Standard und Premium Edition
- l Red Hat® Enterprise Linux ES (Version 4)
- l SUSE Linux (Version 9)

## <span id="page-6-1"></span>**Netzschutzvorrichtungen**

Bestimmte Geräte schützen das System vor Störungen, z. B. vor Spannungsspitzen und Stromausfällen.

- l Stromverteiler Sind mit Überlastschaltern ausgestattet, die sicherstellen, dass die Wechselstromlast die Nennbelastung des Stromverteilers nicht überschreitet.
- ı Uberspannungsschalter Verhindern, dass Spannungsspitzen (z. B. während eines Gewitters) durch die Steckdose ins Innere des Systems gelangen.<br>Sie bieten keinen Schutz vor Spannungsabfällen, d. h. einem Abfall der Netzsp
- l Leitungsfilter Halten die Netzspannung des Systems konstant und bieten Schutz gegen Spannungsabfälle, nicht jedoch gegen vollständige Stromausfälle
- l USV Halten den Betrieb des Systems mit Akkustrom aufrecht, wenn der Netzstrom ausgefallen ist. Der Akku wird über Netzstrom aufgeladen, solange dieser verfügbar ist, und beim Ausfall des Netzstroms kann der Akku das System für eine gewisse Zeit (zwischen 5 Minuten und einer Stunde) mit Strom<br>versorgen. Mit einer USV, die nur fünf Minuten Batteriestrom liefert, kön dass diese gemäß den UL-Sicherheitsbestimmungen zugelassen sind.

# <span id="page-7-2"></span><span id="page-7-0"></span>**Weitere nützliche Informationen**

- Das *Product Information Guide* (Produktinformationshandbuch) enthält wichtige Informationen zu Sicherheits- und Betriebsbestimmungen. Garantiebestimmungen können als separates Dokument beigelegt sein.
	- l Im Dokument *Getting Started Guide* (Erste Schritte) finden Sie eine Übersicht über die erste Einrichtung des Systems.
	- l Das *User's Guide* (Benutzerhandbuch) enthält Informationen über Systemmerkmale und technische Daten.
	- l In der *Installation and Troubleshooting Guide* (Anleitung zur Installation und Fehlerbehebung) ist beschrieben, wie Störungen am System behoben und Systemkomponenten installiert oder ausgetauscht werden.
	- l Mitgelieferte CDs enthalten Dokumentation und Dienstprogramme zum Konfigurieren und Verwalten des Systems.
	- l In der Dokumentation zur Systemverwaltungssoftware sind die Merkmale, die Anforderungen, die Installation und der grundlegende Einsatz der Software beschrieben.
	- l In der Dokumentation zum Betriebssystem ist beschrieben, wie das Betriebssystem installiert (sofern erforderlich), konfiguriert und verwendet wird.
	- l Die Dokumentation separat erworbener Komponenten enthält Informationen zur Konfiguration und Installation dieser Zusatzgeräte.
	- l Eventuell sind auch aktualisierte Dokumente beigelegt, in denen Änderungen am System, an der Software oder an der Dokumentation beschrieben sind.

**ANMERKUNG:** Wenn auf der Website **support.dell.com** aktualisierte Dokumente vorliegen, lesen Sie diese immer zuerst, denn frühere Informationen werden damit gegebenenfalls ungültig.

l Möglicherweise sind Versionshinweise oder Infodateien vorhanden – diese enthalten neueste Aktualisierungen zum System oder zur Dokumentation bzw. fortgeschrittenes technisches Referenzmaterial für erfahrene Benutzer oder Techniker.

# <span id="page-7-1"></span>**Technische Unterstützung**

Falls Sie einen Vorgang in diesem Handbuch nicht nachvollziehen können oder das System sich nicht wie erwartet verhält, finden Sie weitere Informationen in<br>der *Installation and Troubleshooting Guide (*Anleitung zur Instal

Dell bietet Unternehmenstraining und Zertifizierung an. Weitere Informationen finden Sie unter **www.dell.com/training**. Diese Dienstleistungen stehen unter<br>Umständen nicht an allen Standorten zur Verfügung.

# <span id="page-8-0"></span> **Verwenden des System-Setup-Programms**

**Dell™ PowerEdge™ SC430-Systeme Benutzerhandbuch**

- [Aufrufen des System-Setup-Programms](#page-8-1)
- Beenden des System-Setup-Programms
- System-Setup-Optionen
- **Kennwortfunktionen**

Führen Sie nach dem Einrichten des Systems das System-Setup-Programm aus, damit Sie sich mit der Systemkonfiguration und den optionalen Einstellungen<br>vertraut machen können. Notieren Sie die Informationen zum späteren Gebr

Sie können das System-Setup-Programm für folgende Aufgaben benutzen:

- l Ändern der im NVRAM gespeicherten Systemkonfigurationsdaten, nachdem Sie Hardware hinzugefügt, geändert oder vom System entfernt haben.
- l Festlegen oder Ändern von benutzerspezifischen Optionen, z. B. Uhrzeit und Datum.
- l Aktivieren oder Deaktivieren von integrierten Geräten.
- l Korrigieren von Unstimmigkeiten zwischen der installierten Hardware und den Konfigurationseinstellungen.

## <span id="page-8-1"></span>**Aufrufen des System-Setup-Programms**

- 1. Schalten Sie das System ein, oder starten Sie es neu.
- 2. Drücken Sie <F2> unmittelbar nach Anzeige der folgenden Meldung:
	- <F2> = System Setup

Wenn der Ladevorgang des Betriebssystems beginnt, bevor Sie <F2> gedrückt haben, lassen Sie das System den Start ausführen. Starten Sie dann das System neu, und versuchen Sie es erneut.

**ANMERKUNG:** Informationen zum ordnungsgemäßen Herunterfahren des Systems finden Sie in der Dokumentation Ihres Betriebssystems.

### **Reaktion auf Fehlermeldungen**

Das System-Setup-Programm kann außerdem als Reaktion auf eine Fehlermeldung aufgerufen werden. Notieren Sie Fehlermeldungen, die während des Systemstarts angezeigt werden. Lesen Sie vor dem Aufrufen des System-Setup-Programms in der *Installation and Troubleshooting Guide (*Anleitung zur<br>Installation und Fehlerbehebung) die Abschnitte Signaltoncodes des Systems Meldungen und Vorschläge zur Behebung von Fehlern.

**ANMERKUNG:** Es ist normal, wenn nach dem Installieren einer Speichererweiterung beim ersten Starten des Systems eine entsprechende Meldung angezeigt wird.

### **Verwenden des System-Setup-Programms**

[Tabelle 2](#page-8-3)-1 zeigt die Tasten zum Anzeigen und Ändern von Einstellungen im System-Setup-Programm und zum Beenden des Programms.

<span id="page-8-3"></span> **Tabelle 2-1. Steuertasten des System-Setup-Programms** 

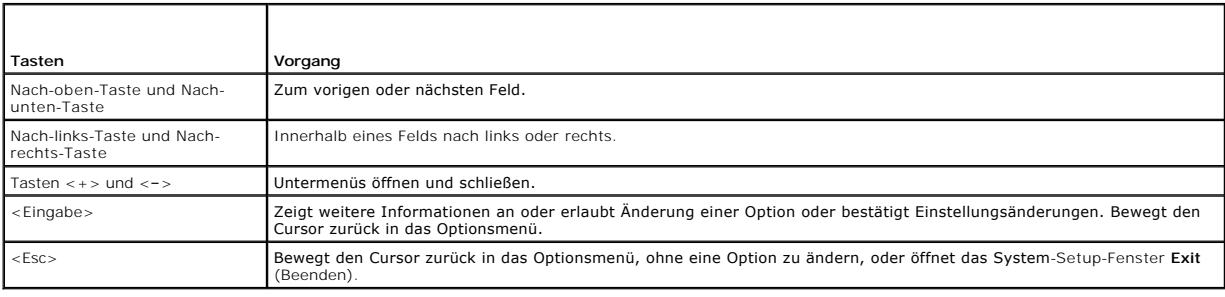

**ANMERKUNG:** Bei den meisten Optionen werden die Änderungen zunächst nur gespeichert und erst beim nächsten Start des Systems wirksam.

# <span id="page-8-2"></span>**Beenden des System-Setup-Programms**

Wenn Sie keine Einstellungen im BIOS geändert haben, werden auf dem Bildschirm **Exit** (Beenden) die folgenden Optionen angezeigt, nachdem Sie <Esc> zum

<span id="page-9-2"></span>Beenden des System-Setup-Programms gedrückt haben:

- l Remain in Setup (Setup fortsetzen)
- l Exit (Beenden)

Wenn Sie Einstellungen im BIOS geändert haben, werden auf dem Bildschirm **Exit** (Beenden) die folgenden Optionen angezeigt, nachdem Sie <Esc> zum<br>Beenden des System-Setup-Programms gedrückt haben:

- l Remain in Setup (Setup fortsetzen)
- l Save/Exit (Änderungen speichern und Setup beenden)
- l Discard/Exit (Änderungen verwerfen und Setup beenden)

# <span id="page-9-0"></span>**System-Setup-Optionen**

## **Hauptbildschirm**

п

[Abbildung 2](#page-9-1)-1 zeigt ein Beispiel für den Hauptbildschirm.

<span id="page-9-1"></span> **Abbildung 2-1. Hauptbildschirm des System-Setup-Programms**

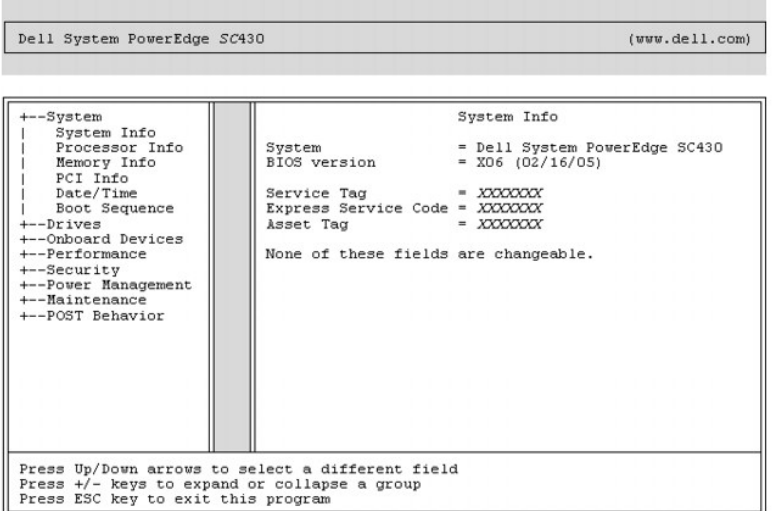

Die Tabellen 2-2 bis 2-9 enthalten die Optionen und Beschreibungen für jede Gruppe von Informationsfeldern, die im Hauptfenster des System-Setup-Programms angezeigt werden.

**ANMERKUNG:** Die Standardeinstellungen des System-Setup-Programms sind gegebenenfalls bei den jeweiligen Optionen angegeben.

### **Tabelle 2-2. Systemoptionen**

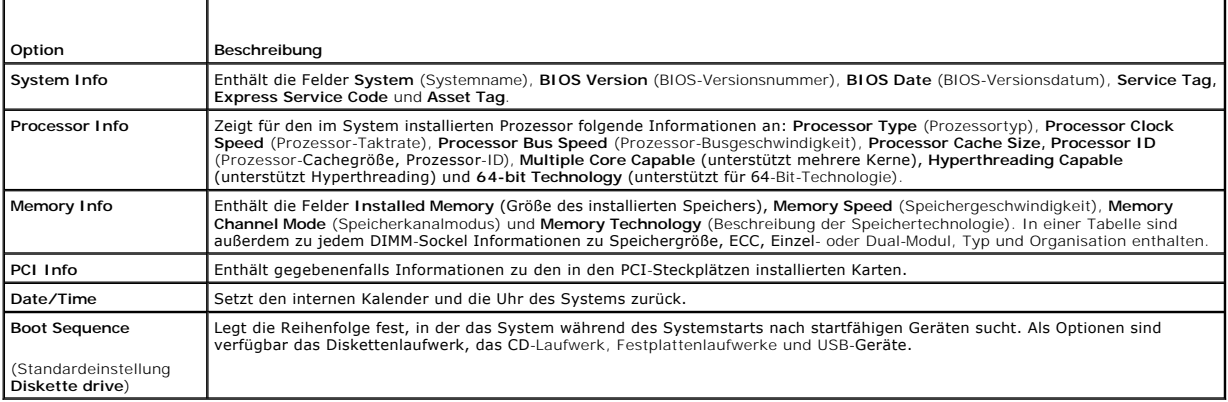

### **Tabelle 2-3. Laufwerkoptionen**

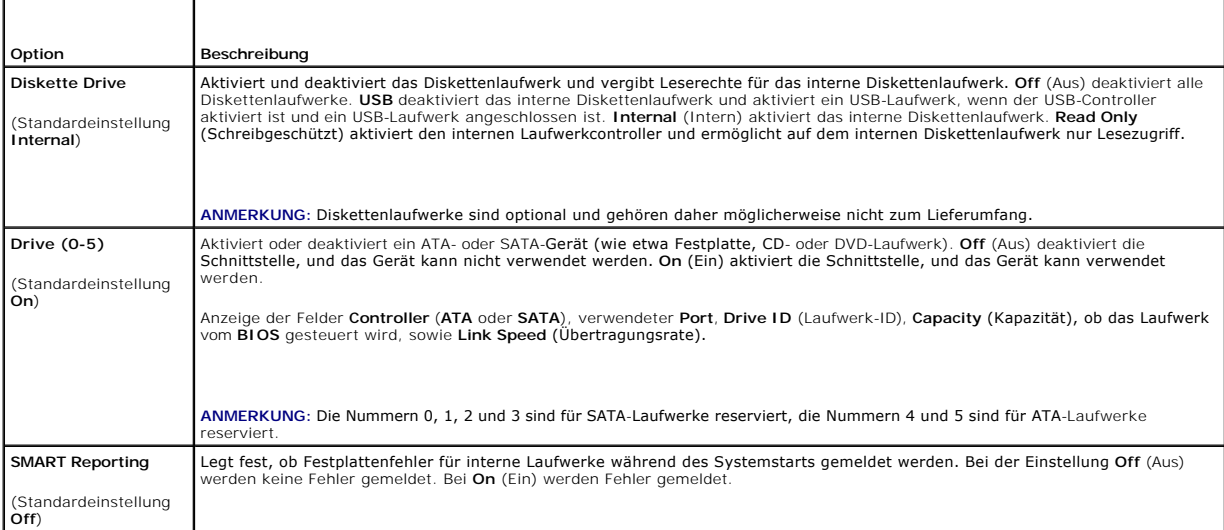

# **Tabelle 2-4. Optionen für integrierte Geräte**

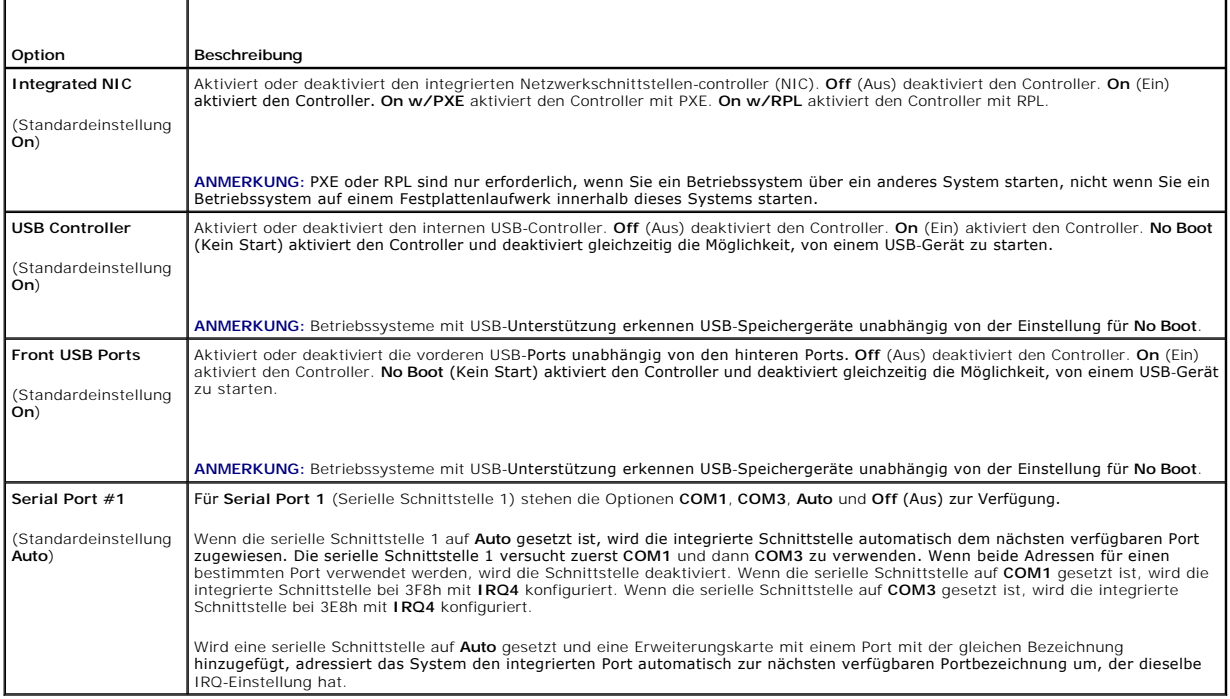

## **Tabelle 2-5. Leistungsrelevante Optionen**

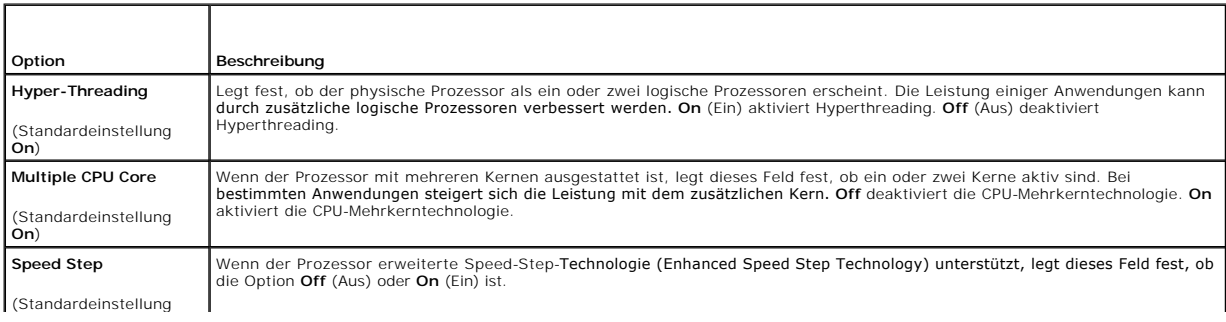

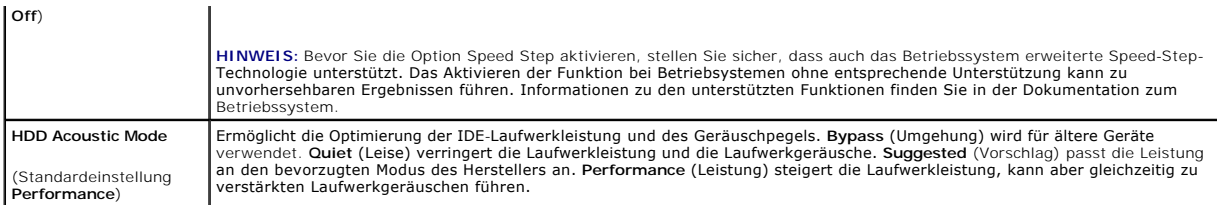

### **Tabelle 2-6. Sicherheitsoptionen**

┱

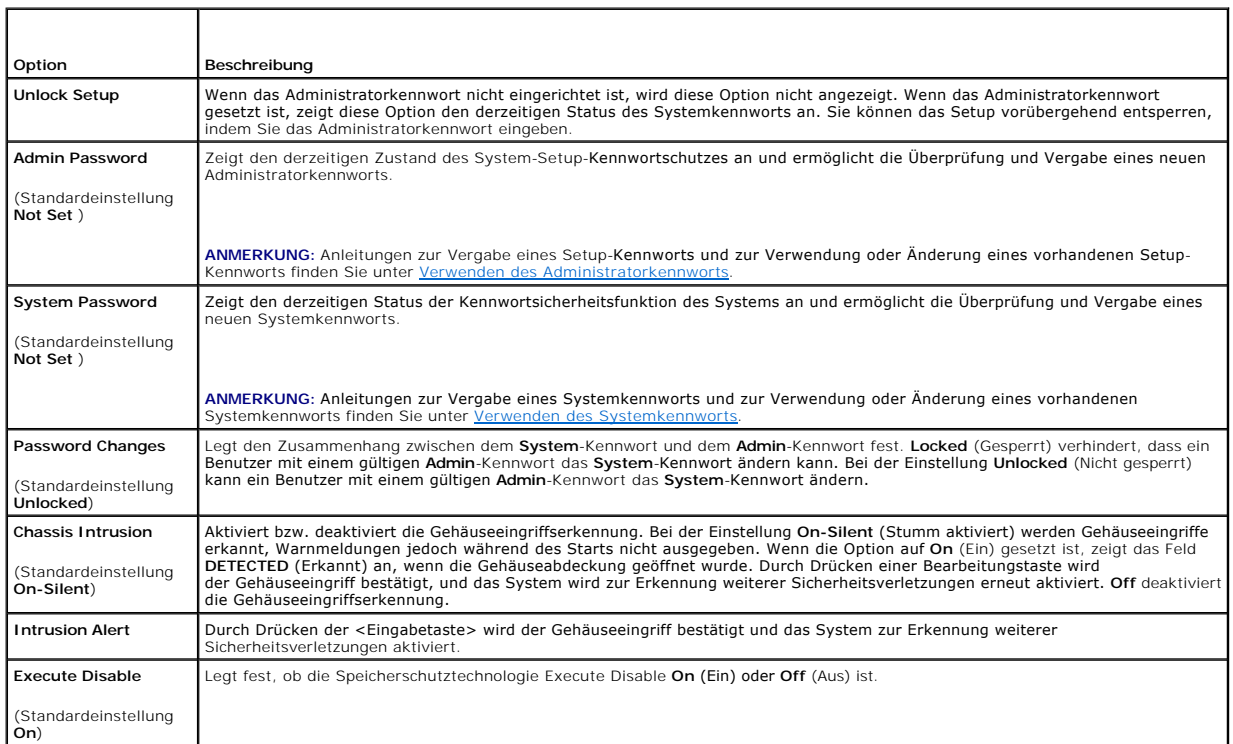

## **Tabelle 2-7. Energieverwaltungsoptionen**

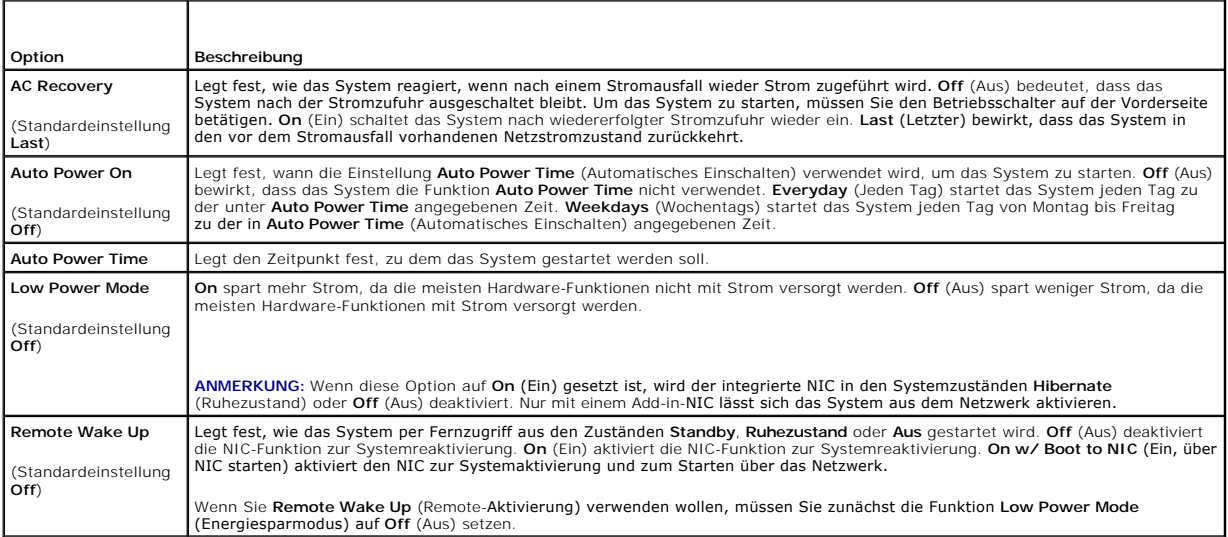

### **Tabelle 2-8. Wartungsoptionen**

<span id="page-12-2"></span>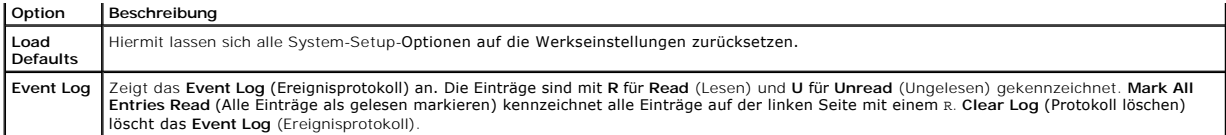

#### **Tabelle 2-9. POST-Verhaltensoptionen**

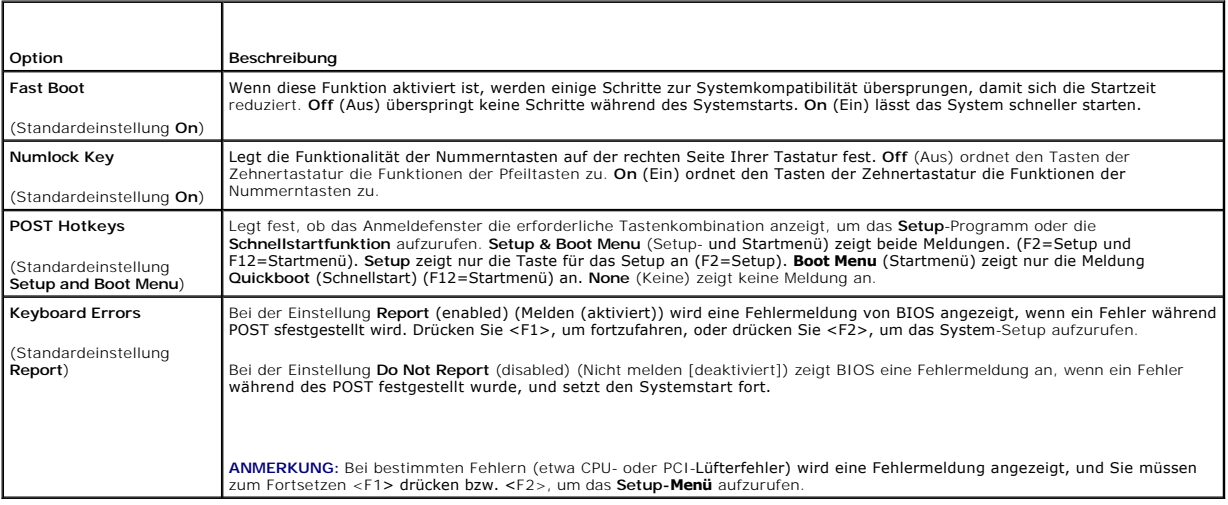

## <span id="page-12-0"></span>**Kennwortfunktionen**

HINWEIS: Kennwörter bieten einen gewissen Schutz für die auf dem System gespeicherten Daten. Wenn auf dem System besonders schützenswerte<br>Daten gespeichert sind, sollten Sie zusätzliche Schutzfunktionen wie z. B. Datenvers

**HINWEIS:** Ihre Daten sind in Gefahr, wenn Sie das System unbeaufsichtigt und ohne Systemkennwort betreiben oder wenn sich Unbefugte physischen Θ Zugang zum System verschaffen und das Kennwort durch Umstecken eines Jumpers deaktivieren können.

Im Lieferzustand ist kein Kennwort aktiviert. Wenn die Systemsicherheit wichtig ist, sollte das Dell System ausschließlich unter Systemkennwortschutz betrieben werden.

Damit ein vorhandenes Systemkennwort geändert oder gelöscht werden kann, muss das vorhandene Kennwort bekannt sein (siehe Löschen eines <u>bestehenden Systemkennworts</u>). Wenn Sie das zugewiesene Setup-Kennwort einmal vergessen haben, können Sie das System nicht in Betrieb nehmen oder<br>die Einstellungen im System-Setup-Programm ändern, bis ein Service-Technike der Kennwörter neu gesetzt und die bestehenden Kennwörter gelöscht hat. Dieses Verfahren wird in der *Installation and Troubleshooting Guide* (Anleitung zur<br>Installation und Fehlerbehebung) beschrieben.

### <span id="page-12-1"></span>**Verwenden des Systemkennworts**

Nach Vergabe eines Systemkennworts haben nur noch autorisierte Personen vollen Zugriff auf die Systemfunktionen. Wenn die Option **System Password** (Systemkennwort) auf **Set** (Eingerichtet) gesetzt wurde, werden Sie nach dem Systemstart zur Eingabe des Systemkennworts aufgefordert.

**ANMERKUNG:** Wenn ein Administratorkennwort vergeben wurde (siehe [Verwenden des Administratorkennworts](#page-14-0)), wird das Administratorkennwort vom System als alternatives Systemkennwort zugelassen.

#### <span id="page-12-3"></span>**Vergeben eines Systemkennworts**

Bevor Sie ein Systemkennwort vergeben, muss das System-Setup-Programm aufgerufen und die Option **System Password** (Systemkennwort) aktiviert werden.

Wenn ein Systemkennwort vergeben wurde, ist die Einstellung für die Option System Password (Systemkennwort) auf Set (Eingerichtet) gesetzt. Wenn für<br>Password Changes (Kennwortänderung) die Einstellung Unlocked (Nicht gespe **Password Changes (Kennwortänderung) auf Locked (Gesperrt) gesetzt ist, kann das Systemkennwort nicht geändert werden. Wenn die<br>Systemkennwortfunktion durch eine Jumper-Einstellung auf der Systemplatine deaktiviert wurde,** nicht geändert oder neu vergeben werden.

Wenn kein Systemkennwort vergeben wurde und sich der Kennwort-Jumper auf der Systemplatine in der aktivierten Position (Standardeinstellung) befindet, wird für die Option System Password (Systemkennwort) die Einstellung Not Set (Nicht eingerichtet) angezeigt, und das Feld Password Changes<br>(Kennwortänderung) ist Unlocked (Nicht gesperrt). So vergeben Sie ein Systemkennwor

- 1. Überprüfen Sie, ob die Option **Password Status** (Kennwortstatus) auf **Unlocked** (Nicht gesperrt) gesetzt ist.
- 2. Markieren Sie die Option **System Password** (Systemkennwort), und drücken Sie die <Eingabetaste>.

<span id="page-13-1"></span>3. Geben Sie das neue Systemkennwort ein.

Das Kennwort darf bis zu 32 Zeichen lang sein.

Für jedes eingegebene Zeichen (auch für Leerzeichen) wird ein Platzhalter angezeigt.

Bei der Kennwortzuweisung wird nicht zwischen Groß- und Kleinschreibung unterschieden. Bestimmte Tastenkombinationen sind jedoch nicht zulässig.<br>Wird eine dieser Kombinationen eingegeben, gibt das System Signaltöne aus. Dr

**ANMERKUNG:** Um das Feld zu verlassen, ohne ein Systemkennwort zu vergeben, können Sie jederzeit vor Schritt 5 die Taste <Esc> drücken.

- 4. Drücken Sie die <Eingabetaste>.
- 5. Geben Sie das Kennwort zur Bestätigung erneut ein, und drücken Sie dann die <Eingabetaste>.
- 6. Drücken Sie zum Fortfahren erneut die <Eingabetaste>.

Der angezeigte Einstellungsparameter für **System Password** (Systemkennwort) wird auf **Set** (Eingerichtet) geändert.

7. Speichern Sie die Änderungen und beenden Sie das System-Setup-Programm. Das System ist nun einsatzbereit.

### **Verwenden des Systemkennworts zur Systemsicherung**

**ANMERKUNG:** Wenn ein Administratorkennwort vergeben wurde (siehe [Verwenden des Administratorkennworts](#page-14-0)), wird das Administratorkennwort vom System als alternatives Systemkennwort zugelassen.

So verwenden Sie das System:

- 1. Schalten Sie das System ein, oder starten Sie es neu, indem Sie die Tastenkombination <Strg><Alt><Entf> drücken.
- 2. Geben Sie das Kennwort ein, und drücken Sie die <Eingabetaste>.

Wenn die Option **Password Changes** (Kennwortänderung) auf **Locked (Gesperrt) gesetzt ist, müssen Sie bei jedem Einschalten oder nach jedem Neustart des<br>Systems die Tastenkombination <Strg><Alt><Entf> drücken, das Kennwort** 

Nachdem Sie das korrekte Systemkennwort eingegeben und die <Eingabetaste> gedrückt haben, wird das System normal gestartet.

Wenn ein falsches Systemkennwort eingegeben wurde, zeigt das System eine Meldung an und fordert Sie zur Eingabe des Kennworts auf. Sie haben drei<br>Versuche, das korrekte Kennwort einzugeben. Nach dem dritten erfolglosen Ver befugte Person versucht hat, das System zu benutzen.

Auch nach dem Herunterfahren und Neustarten des Systems wird die Fehlermeldung angezeigt, bis das korrekte Kennwort eingegeben wurde.

<span id="page-13-0"></span>**ANMERKUNG:** Die Option **Password Changes (Kennwortänderung) kann zusammen mit den Optionen <b>System Password** (Systemkennwort) und **Admin**<br>**Password** (Administratorkennwort) zum weiteren Schutz vor unerlaubtem Zugriff auf

#### **Löschen eines bestehenden Systemkennworts**

- 1. Rufen Sie das System-Setup-Programm auf.
- 2. Markieren Sie die Option **System Password** (Systemkennwort), und drücken Sie zum Anzeigen des entsprechenden Fensters die <Eingabetaste>.
- 3. Geben Sie das alte Kennwort ein, und drücken Sie die <Eingabetaste>.
- 4. Drücken Sie zweimal die <Eingabetaste>, um ein neues leeres Kennwort einzugeben und zu bestätigen.
- 5. Drücken Sie zum Fortfahren erneut die <Eingabetaste>.

Die Einstellung ändert sich zu **Not Set** (Nicht eingerichtet).

6. Wenn ein neues Systemkennwort vergeben werden soll, führen Sie die Schritte unter [Vergeben eines Systemkennworts](#page-12-3) aus

#### **Ändern eines bestehenden Systemkennworts**

1. Rufen Sie das System-Setup-Programm auf.

- <span id="page-14-1"></span>2. Markieren Sie die Option **System Password** (Systemkennwort), und drücken Sie zum Anzeigen des entsprechenden Fensters die <Eingabetaste>.
- 3. Geben Sie das alte Kennwort ein, und drücken Sie die <Eingabetaste>.
- 4. Geben Sie ein neues Kennwort ein, und drücken Sie die <Eingabetaste>.
- 5. Geben Sie das neue Kennwort erneut ein, um die Änderung zu bestätigen, und drücken Sie die <Eingabetaste>.
- 6. Drücken Sie zum Fortfahren die <Eingabetaste>.

Die Einstellung bleibt auf **Set** (Eingerichtet).

### <span id="page-14-0"></span>**Verwenden des Administratorkennworts**

#### <span id="page-14-2"></span>**Vergeben eines Administratorkennworts**

Ein Administratorkennwort kann nur vergeben (oder geändert) werden, wenn die für **Admin Password** (Administratorkennwort) gewählte Option **Not Set**<br>(Nicht eingerichtet) ist. So vergeben Sie ein Administratorkennwort:

- 1. Markieren Sie die Option **Admin Password** (Administratorkennwort), und drücken Sie die <Eingabetaste>.
- 2. Geben Sie das neue Administratorkennwort ein.
	- Das Kennwort darf bis zu 32 Zeichen lang sein.
	- Für jedes eingegebene Zeichen (auch für Leerzeichen) wird ein Platzhalter angezeigt.

Bei der Kennwortzuweisung wird nicht zwischen Groß- und Kleinschreibung unterschieden. Bestimmte Tastenkombinationen sind jedoch nicht zulässig.<br>Wird eine dieser Kombinationen eingegeben, gibt das System Signaltöne aus. Dr Nach-Links-Taste.

- **ANMERKUNG:** Damit Sie das Feld ohne Vergabe eines Systemkennworts verlassen können, drücken Sie die <Eingabetaste>, um zu einem anderen Feld zu wechseln, oder drücken Sie zu einem beliebigen Zeitpunkt vor dem Ausführen von Schritt 5 die Taste <Esc>.
- 3. Drücken Sie die <Eingabetaste>.
- 4. Geben Sie das Kennwort zur Bestätigung erneut ein, und drücken Sie dann die <Eingabetaste>.

Der angezeigte Einstellungsparameter für das **Admin Password** (Administratorkennwort) wird auf **Set** (Eingerichtet) geändert.

5. Speichern Sie die Änderungen und beenden Sie das System-Setup-Programm. Das System ist nun einsatzbereit.

Beim nächsten Aufruf des System-Setup-Programms werden Sie vom System zur Eingabe des Administratorkennworts aufgefordert.

Eine Anderung der Option **Admin Password** (Administratorkennwort) wird sofort wirksam (das System muss nicht neu gestartet werden). Wenn Sie das<br>**System Password (Syst**emkennwort) eingeben, können Sie alle Bildschirme anze

#### **Arbeitsweise mit eingerichtetem Administratorkennwort**

Wenn die Option **Admin Password** (Administratorkennwort) auf **Set** (Eingerichtet) gesetzt ist, muss zuerst das korrekte Kennwort eingegeben werden, bevor<br>die meisten Optionen des System-**Setups bearbeitet werden können. We** des Kennworts auf.

Wenn dreimal hintereinander ein falsches Kennwort eingegeben wurde, werden die System-Setup-Bildschirme zwar angezeigt, können aber nicht geändert<br>werden. Hierfür gilt jedoch eine Ausnahme: Wenn **System Password** (Systemke **Password Changes** (Kennwortänderung) gesperrt ist, kann ein Systemkennwort vergeben werden (es ist jedoch nicht möglich, ein vorhandenes Systemkennwort zu deaktivieren oder zu ändern).

**ANMERKUNG:** Die Option **Password Changes** (Kennwortänderung) kann zusammen mit der Option **Admin Password** (Administratorkennwort) verwendet werden, um das Systemkennwort vor unbefugten Änderungen zu schützen.

### **Löschen eines bestehenden Administratorkennworts**

- 1. Rufen Sie das System-Setup-Programm auf.
- 2. Markieren Sie die Option **Admin Password** (Administratorkennwort), und drücken Sie zum Anzeigen des entsprechenden Fensters die <Eingabetaste>.
- 3. Geben Sie das alte Kennwort ein, und drücken Sie die <Eingabetaste>.
- 4. Drücken Sie zweimal die <Eingabetaste>, um ein neues leeres Kennwort einzugeben und zu bestätigen.
- 5. Drücken Sie zum Fortfahren erneut die <Eingabetaste>.

Die Einstellung ändert sich zu **Not Set** (Nicht eingerichtet).

6. Wenn ein neues Administratorkennwort vergeben werden soll, führen Sie die Schritte unter [Vergeben eines Administratorkennworts](#page-14-2) aus.

### **Ändern eines bestehenden Administratorkennworts**

- 1. Rufen Sie das System-Setup-Programm auf.
- 2. Markieren Sie die Option **Admin Password** (Administratorkennwort), und drücken Sie zum Anzeigen des entsprechenden Fensters die <Eingabetaste>.
- 3. Geben Sie das alte Kennwort ein, und drücken Sie die <Eingabetaste>.
- 4. Geben Sie ein neues Kennwort ein, und drücken Sie die <Eingabetaste>.
- 5. Geben Sie das neue Kennwort erneut ein, um die Änderung zu bestätigen, und drücken Sie die <Eingabetaste>.
- 6. Drücken Sie zum Fortfahren die <Eingabetaste>.

Die Einstellung bleibt auf **Set** (Eingerichtet).

## **Deaktivieren eines vergessenen Kennworts**

Weitere Informationen finden Sie in der *Installation and Troubleshooting Guide* (Anleitung zur Installation und Fehlerbehebung).

# <span id="page-16-0"></span> **Glossar**

## **Dell™ PowerEdge™ SC430-Systeme Benutzerhandbuch**

In diesem Abschnitt werden technische Begriffe, Abkürzungen und Akronyme definiert und erläutert, die in der Dokumentation des Systems verwendet werden.

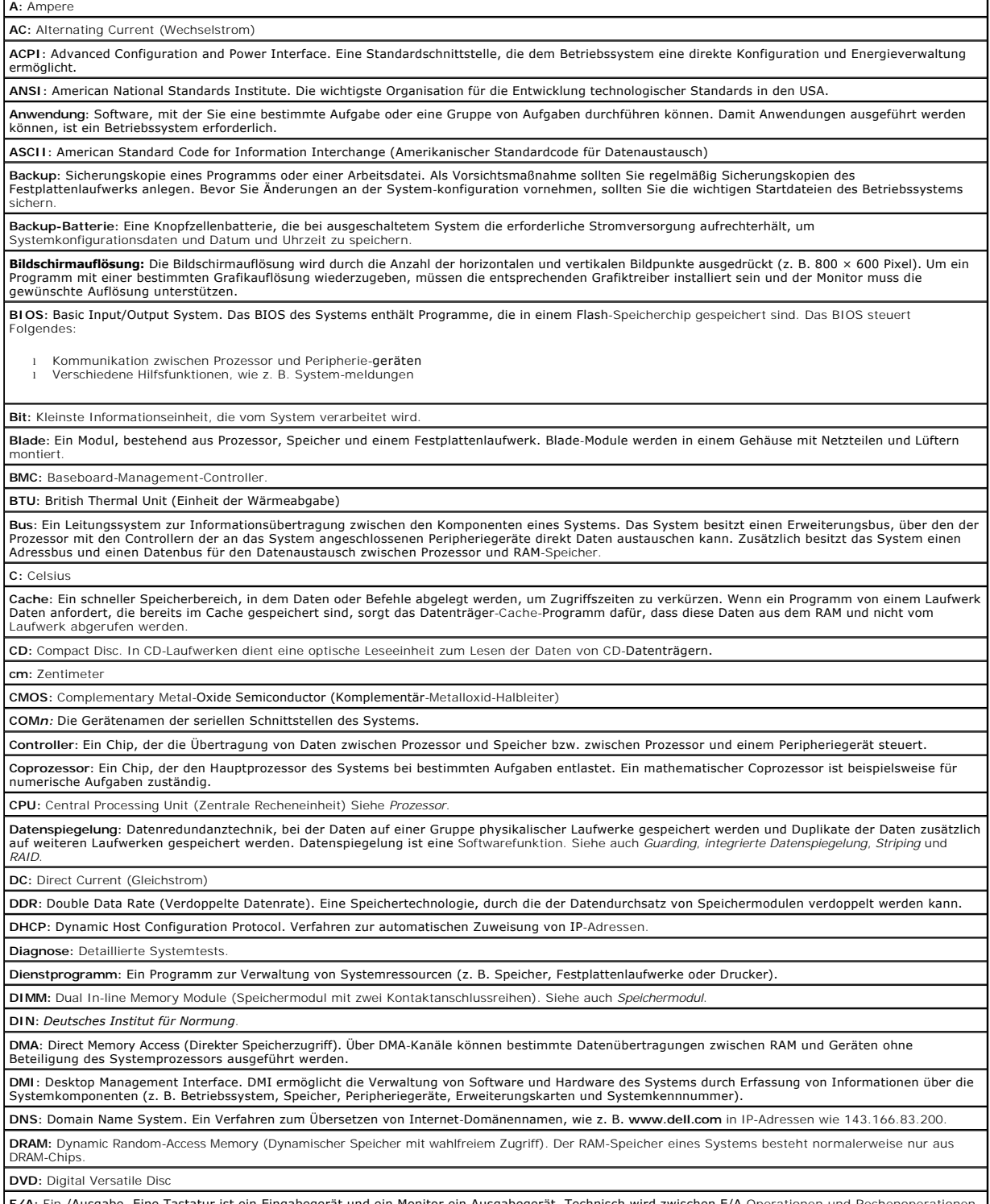

**E/A:** Ein-/Ausgabe. Eine Tastatur ist ein Eingabegerät und ein Monitor ein Ausgabegerät. Technisch wird zwischen E/A-Operationen und Rechenoperationen

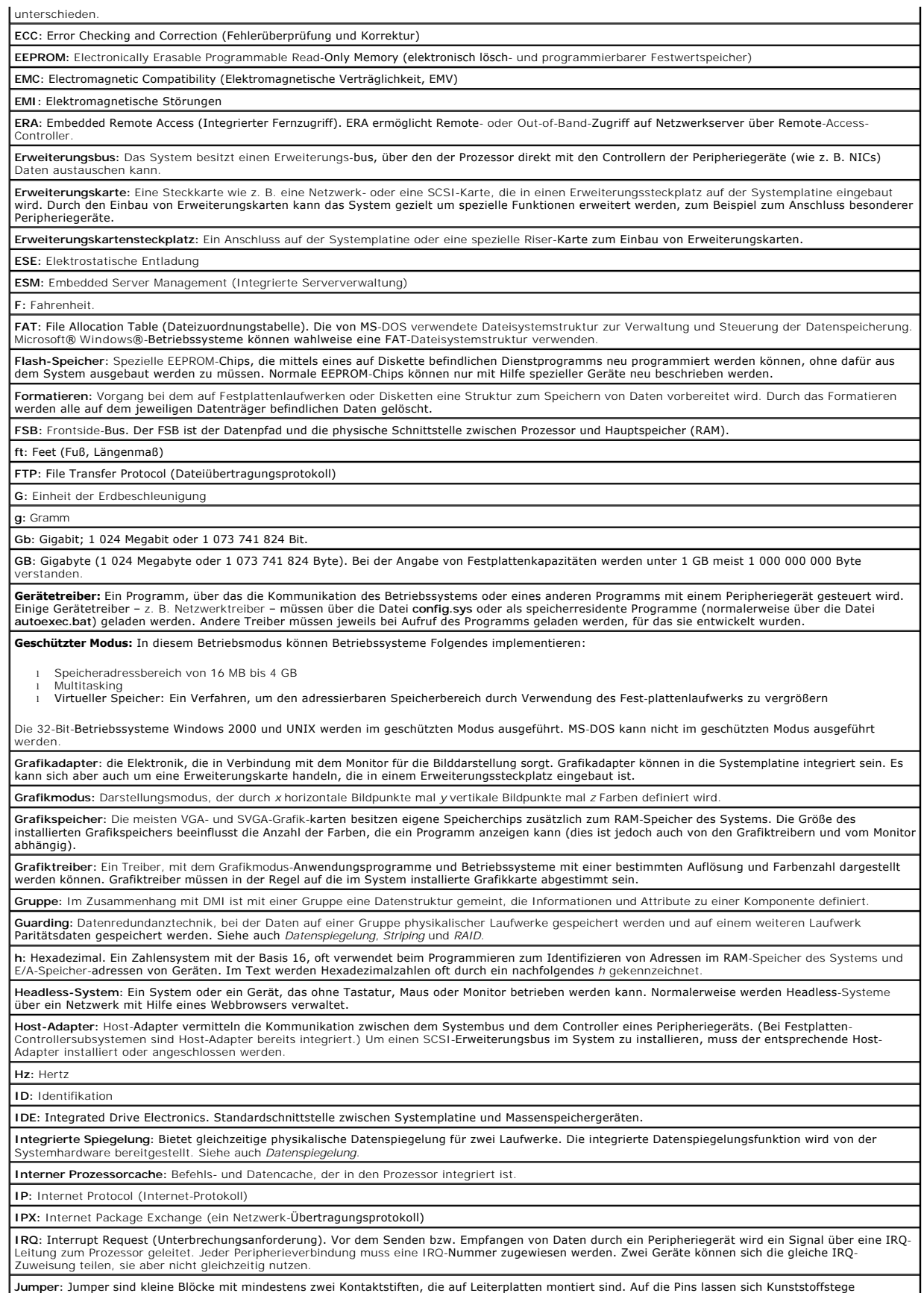

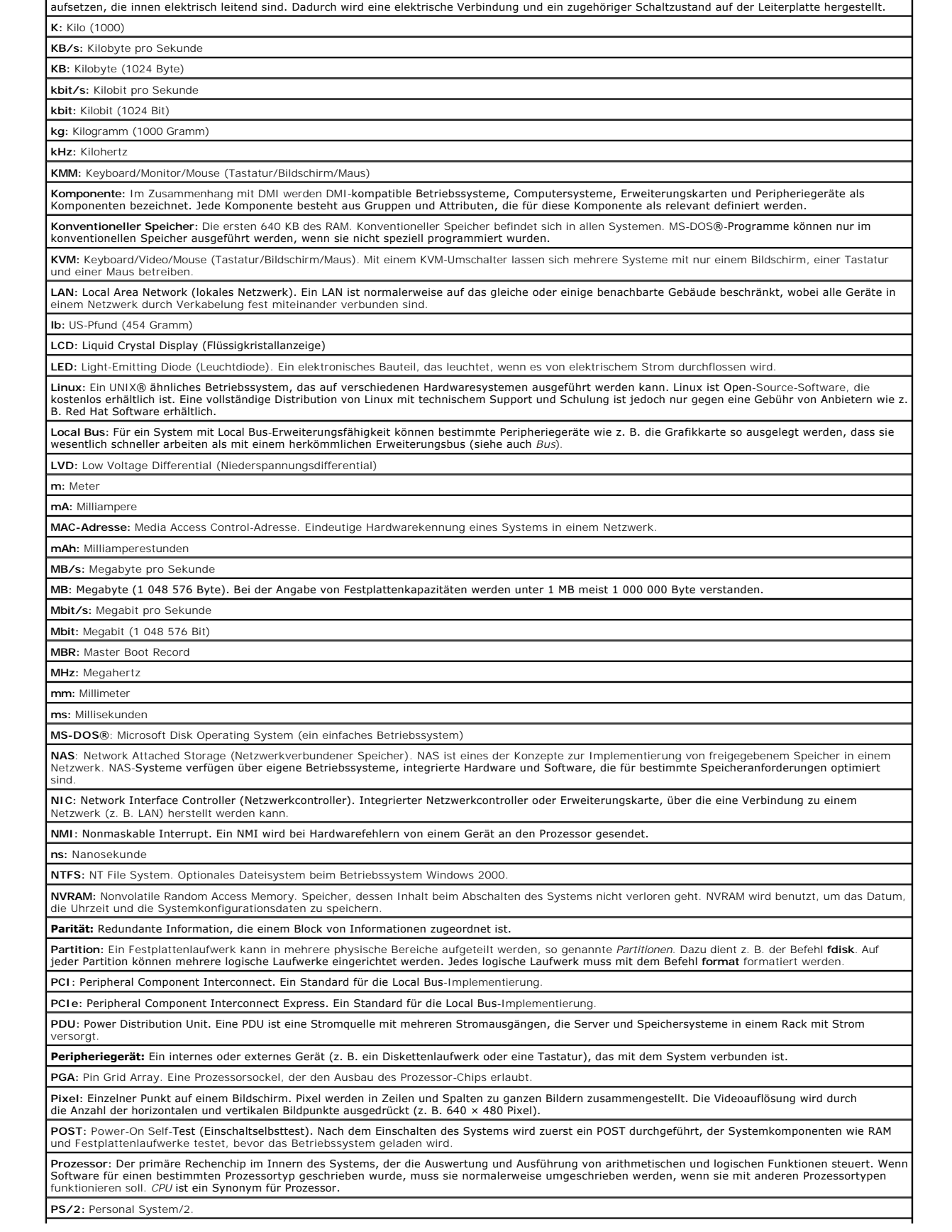

**PXE:** Preboot eXecution Environment. Eine Möglichkeit zum Starten von Systemen über ein LAN (ohne Festplattenlaufwerk oder startfähige Diskette). **RAC:** Remote Access Controller (Fernzugriffscontroller) **RAID:** Redundant Array of Independent Disks. Eine Datenredundanztechnik. Zu den gebräuchlichen RAID-Implementierungen zählen RAID 0, RAID 1, RAID 5,<br>RAID 10 und RAID 50. Siehe auch *Datenschutz, Datenspiegelung* und *Stri* **RAM:** Random Access Memory. Der primäre und temporäre Speicher des Systems für Programminstruktionen und Daten. Beim Ausschalten des Systems<br>gehen alle im RAM abgelegten Daten und Befehle verloren. **RAS:** Remote Access Service. Dieser Dienst ermöglicht Anwendern des Betriebssystems Windows vom System aus über ein Modem den Remote-Zugriff auf ein Netzwerk. **Readme-Datei:** Eine Textdatei (meistens im Lieferumfang von Software oder Hardware enthalten), die ergänzende oder aktualisierte Informationen zur Dokumentation des Produkts enthält. **ROM:** Read-Only Memory (Festwertspeicher). Einige der für den Einsatz des Systems wesentlichen Programme befinden sich im ROM. Der Inhalt eines ROM-Chips geht auch nach Ausschalten des Systems nicht verloren. Beispiele für ROM-Code schließen das Programm ein, das die Startroutine des Systems und den POST einleitet. **ROMB:** RAID on Motherboard – auf der Hauptplatine integriertes RAID **RTC:** Real Time Clock (integrierte Systemuhr) **s:** Sekunde **SATA:** Serial Advanced Technology Attachment. Standardschnittstelle zwischen Systemplatine und Massenspeichergeräten. **Schreibgeschützte Datei:** Eine schreibgeschützte Datei kann weder bearbeitet noch gelöscht werden. **SCSI:** Small Computer System Interface. Eine E/A-Bus-schnittstelle mit höheren Datenübertragungsraten als bei herkömmlichen Schnittstellen. **SDRAM:** Synchronous Dynamic Random Access Memory (Synchroner, dynamischer Direktzugriffsspeicher) **Serielle Schnittstelle:** E/A-Schnittstelle, die meistens dazu verwendet wird, ein Modem an ein System anzuschließen. Die serielle Schnittstelle ist nalerweise an ihrer 9-poligen Buchse zu erkenner **Service-Kennnummer:** Ein Strichcodeaufkleber am System. Der Code dient bei Kundendienstanfragen zur Identifizierung des Systems. **Signaltoncode:** Eine Diagnosemeldung in Form eines Signaltonmusters, das über den Lautsprecher des Systems ausgegeben wird. Ein Signalton, gefolgt von einem zweiten Signalton und dann einer Folge von drei Signaltönen, ist z. B. der Signaltoncode 1-1-3. **Simple Disk Volume:** Die Menge an freiem Speicherplatz auf einem einzelnen dynamischen physischen Laufwerk. **SMART**: Self-Monitoring Analysis and Reporting Technology. Technologie, mit der Festplattenlaufwerke Fehler und Ausfälle an das System-BIOS melden<br>können, das dann eine entsprechende Fehlermeldung auf dem Bildschirm anzei **SMP:** Symmetrisches Multiprocessing. SMP ist ein Verfahren, bei dem mindestens zwei Prozessoren mit hoher Datenrate miteinander verbunden sind und von einem Betriebssystem gesteuert werden. Dabei hat jeder Prozessor gleichen Zugriff auf E/A-Geräte. **SNMP:** Simple Network Management Protocol. SNMP ist eine Industriestandardschnittstelle, mit der Netzwerkadministratoren Workstations im Fernzugriff überwachen und verwalten können. **Spanning**: Durch Spanning oder Verketten von Datenträgern lässt sich nicht zugeordneter Speicherplatz von mehreren Datenträgern zu einem logischen<br>Datenträger zusammenfassen; dadurch werden der verfügbare Speicherplatz un **Speicher:** Ein Bereich im System, in dem Daten gespeichert werden. Ein System kann verschiedene Speicherarten enthalten, z. B. integrierter Speicher (ROM I<br>und RAM) sowie Speichererweiterungsmodule (DIMMs). **Speicheradresse:** Adresse im RAM-Speicher, üblicherweise als Hexadezimalzahl angegeben. **Speichermodul:** Eine kleine Leiterplatte, die auf die Systemplatine aufgesteckt wird und DRAM-Chips enthält. **Startfähige Diskette:** Eine Diskette, mit der Sie das System starten können, wenn ein Start von der Festplatte nicht möglich ist. **Startroutine:** Ein Programm, das beim Starten des Systems den gesamten Speicher löscht, Geräte initialisiert und das Betriebssystem lädt. Solange das Betriebssystem noch reagiert, können Sie das System durch Drücken der Tastenkombination <Strg> <Alt><Entf> neu starten (auch Warmstart genannt). Anderenfalls müssen Sie durch Drücken der Reset-Taste bzw. durch Aus- und erneutes Einschalten das System neu starten. **Striping:** Beim Festplatten-Striping werden Daten auf Teilbereichen von mindestens drei Festplatten eines Array geschrieben. Jeder Stripe verwendet dabei die gleiche Menge an Speicherplatz auf den einzelnen Festplatten. Ein virtuelles Laufwerk kann verschiedene Stripes auf derselben Anordnung von Array-<br>Laufwerken verwenden. Siehe auch *Guarding, Datenspiegelung* und *RAID.* **SVGA:** Super Video Graphics Array. VGA und SVGA sind Videostandards für Grafikkarten, die sich im Vergleich zu früheren Standards durch höhere Auflösungen und größere Farbtiefe auszeichnen. **system.ini-Datei:** Startdatei für das Betriebssystem Windows. Beim Starten von Windows wird zuerst die Datei **system.ini** gelesen, um die verschiedenen Optionen für die Windows-Betriebsumgebung festzulegen. In der Datei **system.ini** wird unter anderem festgehalten, welche Video-, Maus- und<br>Tastaturtreiber für Windows installiert sind. **Systemdiskette:** Siehe *Startfähige Diskette*. **Systemkennnummer (Asset Tag):** Ein eindeutiger Code, der dem System üblicherweise vom Systemadministrator zu Sicherheits- und Verwaltungszwecken zugewiesen wird. **Systemkonfigurationsdaten:** Im Speicher abgelegte Daten, die dem System mitteilen, welche Hardware installiert ist und wie das System für den Betrieb konfiguriert sein sollte. **Systemplatine:** Hauptplatine eines Systems, die in der Regel den Großteil der integrierten Bauteile, z. B. Prozessor, RAM, Controller für Peripheriegeräte und verschiedene ROM-Chips enthält. System-Setup-Programm: Ein BIOS-basiertes Programm, mit dem die Hardware des Systems konfiguriert und der Systembetrieb an die eigenen<br>Bedürfnisse angepasst werden kann. Zum Beispiel können Einstellungen zur Energieverwalt Programm im NVRAM gespeichert ist, bleiben alle Einstellungen unverändert, bis sie erneut geändert werden. **Systemspeicher:** Siehe *RAM*. **Systemsteuerung:** Der Teil des Systems, der die Anzeigen und Bedienelemente enthält, z. B. den Netzschalter und die Betriebsanzeige. **Tastenkombination:** Ein Befehl, für den mehrere Tasten gleichzeitig gedrückt werden müssen (beispielsweise <Strg><Alt><Entf>). **TCP/IP:** Transmission Control Protocol / Internet Protocol **Terminierung:** Bestimmte Geräte (wie z. B. das letzte Gerät am Ende eines SCSI-Kabels) müssen mit einem Abschlusswiderstand versehen werden, um Reflexionen und Störsignale im Kabel zu verhindern. Wenn solche Geräte in Reihe geschaltet werden, muss die Terminierung an diesen Geräten<br>möglicherweise aktiviert bzw. deaktiviert werden, indem Jumper oder Schalterstellun Konfigurationssoftware der Geräte geändert werden. **U/min:** Umdrehungen pro Minute **Umgebungstemperatur:** Temperatur in dem Bereich oder Raum, in dem sich das System befindet.

**UNIX:** UNiplexed Information and Computing System. UNIX, der Vorläufer von Linux, ist ein Betriebssystem, das in der Programmiersprache C geschrieben

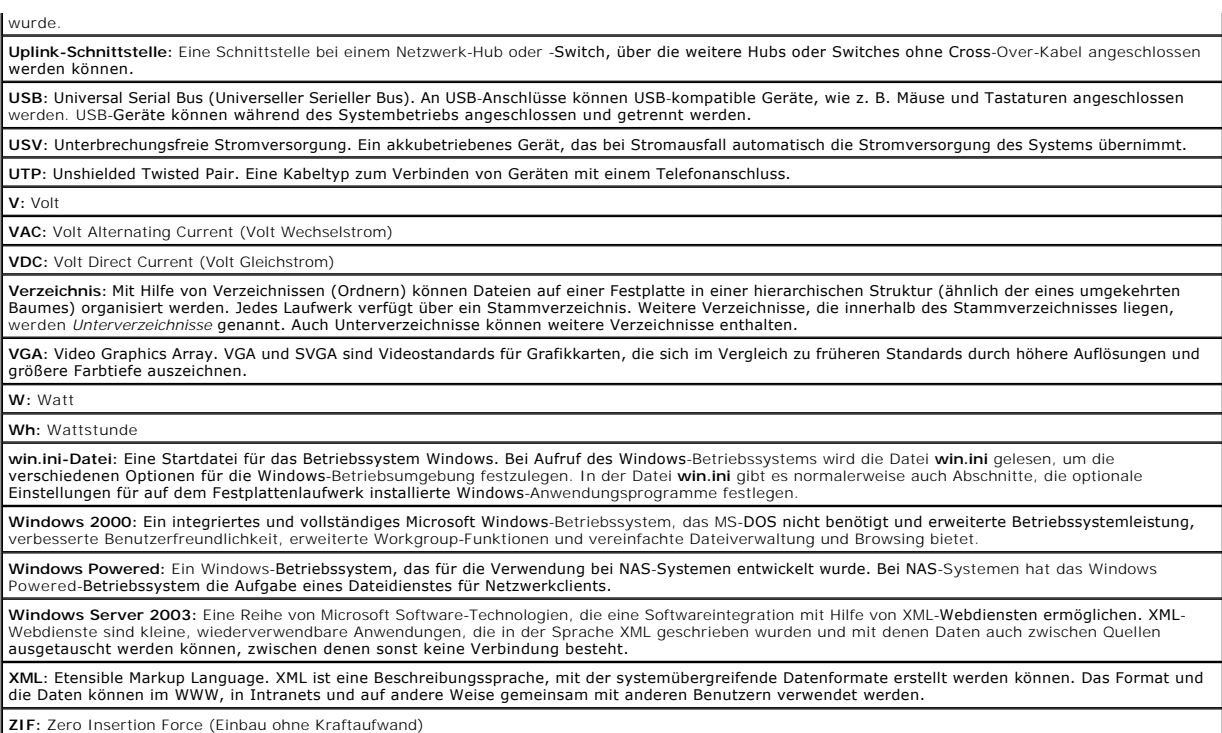